# **[Technologia reprezentacji](https://www.arcanagis.pl/technologia-reprezentacji-kartograficznych-w-arcgis-na-przykladzie-polskiej-mapy-topograficznej/) [kartograficznych w ArcGIS na](https://www.arcanagis.pl/technologia-reprezentacji-kartograficznych-w-arcgis-na-przykladzie-polskiej-mapy-topograficznej/) [przykładzie polskiej mapy](https://www.arcanagis.pl/technologia-reprezentacji-kartograficznych-w-arcgis-na-przykladzie-polskiej-mapy-topograficznej/) [topograficznej](https://www.arcanagis.pl/technologia-reprezentacji-kartograficznych-w-arcgis-na-przykladzie-polskiej-mapy-topograficznej/)**

**Scentralizowane systemy informacji geograficznej mają bogate narzędzia wprowadzania danych, ich edycji, przetwarzania i analiz zgromadzonych informacji. Wykorzystuje się je również do tworzenia map lub innych produktów kartograficznych. Zazwyczaj jednak systemy te nie spełniają swojej funkcji dotyczącej produktów kartograficznych, gdyż oferowane przez nie zasady wizualizacji są zbyt uproszczone. Rozszerzenie Esri Production Mapping oraz reprezentacje kartograficzne zapewniają wysoką jakość produktów kartograficznych w ramach jednego systemu bazy danych.**

Mają one unikalną cechę pozwalającą zachować faktyczne położenie obiektu w warstwie topograficznej, podczas gdy jego obraz kartograficzny może się znajdować w innym miejscu, wynikającym z wizualizacji obiektu w jego otoczeniu. Bezpośrednio po wprowadzeniu reguł reprezentacji kartograficznych do warstwy obiekty nie zawierają żadnych ręcznych poprawek. W trakcie edycji kartograficznej, dzięki reprezentacjom kartograficznym, poprawki mogą przyjąć formę zmian geometrii obiektu lub jego symbolizacji.

### **Klasyczna wizualizacja**

Zwykle wizualizacji zgromadzonych informacji na ekranie monitora lub na wydruku nie poświęca się aż tyle uwagi, co ich przetwarzaniu. Wizualizację zgromadzonych danych zazwyczaj zapisuje się w zewnętrznym zbiorze projektu wizualizacji (metapliku), a zasady, które obowiązują przy konstrukcji reguł dla wyświetlanych elementów, są restrykcyjne, nieelastyczne i

dają niewiele swobody projektującym je użytkownikom. Nie dopuszczają żadnych wyjątków przy ich konstruowaniu i dlatego, aby otrzymać produkt kartograficzny o wysokiej jakości graficznej, wykorzystuje się zazwyczaj zewnętrzne edytory graficzne, takie jak: Adobe Illustrator, Macromedia FreeHand, Corel Draw czy inne. Nie jest to najlepsze rozwiązanie, ponieważ dane w zewnętrznym edytorze graficznym mają zbyt luźny związek ze zgromadzonymi informacjami geograficznymi, nie przenoszą atrybutów, a na dodatek sposób ten jest pracochłonny, wymaga ręcznej edycji danych i nie daje się zautomatyzować.

#### **Początek reprezentacji kartograficznych**

W 2003 roku firma Esri kupiła francuską firmę ALIDA (oferującą oprogramowanie DataDraw), która przechowywała dane graficzne bezpośrednio w bazie danych, a nie w metapliku, jak ma to miejsce w wielu innych rozwiązaniach. Dalsze prace nad rozwiązaniem ALIDA w środowisku [oprogramowania Esri](https://www.arcanagis.pl/technologia-gis-w-pkp-plk/) doprowadziły do powstania reprezentacji kartograficznych, które po raz pierwszy pojawiły się w oprogramowaniu [ArcGIS](https://www.arcanagis.pl/z-aplikacja-collector-for-arcgis-w-terenie/) 9.2 w 2006 roku.

Reprezentacje kartograficzne rozwiązują wiele problemów właściwej prezentacji obrazu kartograficznego o wysokiej jakości graficznej. Stanowią one pierwsze rozwiązanie, w którym obraz na ekranie jest zawsze taki sam, jak obraz, który będzie ostatecznie wydrukowany. Reprezentacje kartograficzne cechuje duża elastyczność pozwalająca wykorzystać szereg efektów poprawiających jakość graficzną symbolizowanych elementów pokazanych dalej na kilku przykładach.

W celu efektywnego wykorzystania reprezentacji kartograficznych najlepiej przygotować cały zestaw symboli w pliku stylów dostępnym z menu zarządzania stylami (Style Manager). Dla reprezentacji kartograficznych przewidziano dwa foldery: sygnatury reprezentacji (Representation Markers) oraz reguły reprezentacji (Representation Rules).

### **Kreowanie znaków punktowych**

Sygnatury reprezentacji (Representation Markers) pełnią funkcję pomocniczą przy kreowaniu reguł reprezentacji kartograficznych i służą jako zasób wstępnie przygotowanych symboli punktowych. Do ich tworzenia wykorzystuje się krzywe Béziera, dzięki którym można projektować skomplikowane kształty przy stosunkowo małej liczbie punktów pośrednich.

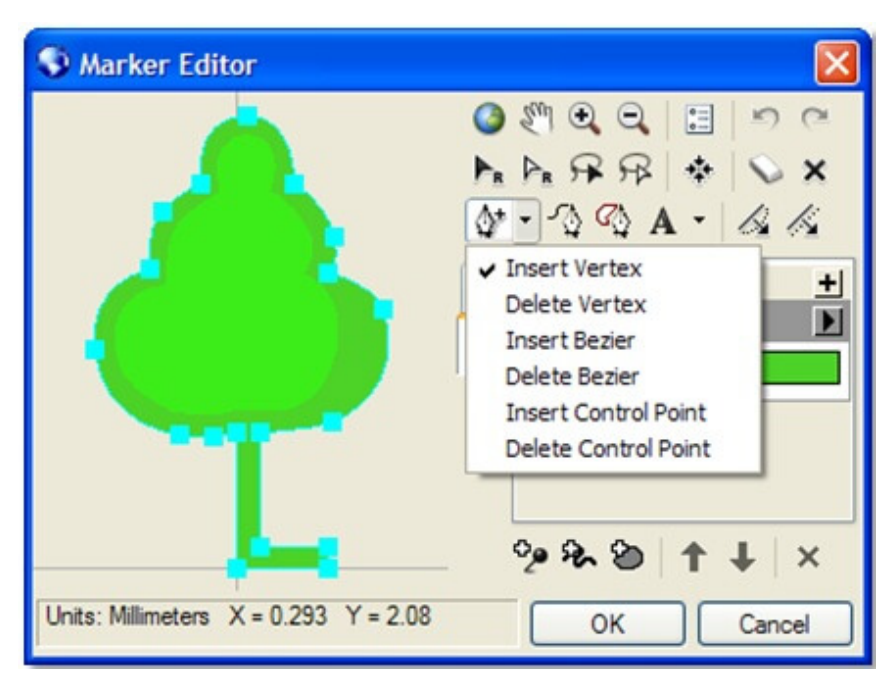

Rys. 1. Tworzenie symboli przy pomocy edytora sygnatur.

Rys. 1. przedstawia jeden z symboli mapy topograficznej w skali 1:10 000 (drzewo – pomnik przyrody) utworzony przy pomocy edytora sygnatur. Niebieskie kwadraty oznaczają wierzchołki krzywych tworzonego znaku. Ich liczba nie jest duża, dzięki czemu skraca się czas przetwarzania obrazu przy jego wyświetlaniu na monitor ekranowy, wydruku do zbioru lub wydruku bezpośrednio na papierze.

### **Symbolizacja elementów liniowych**

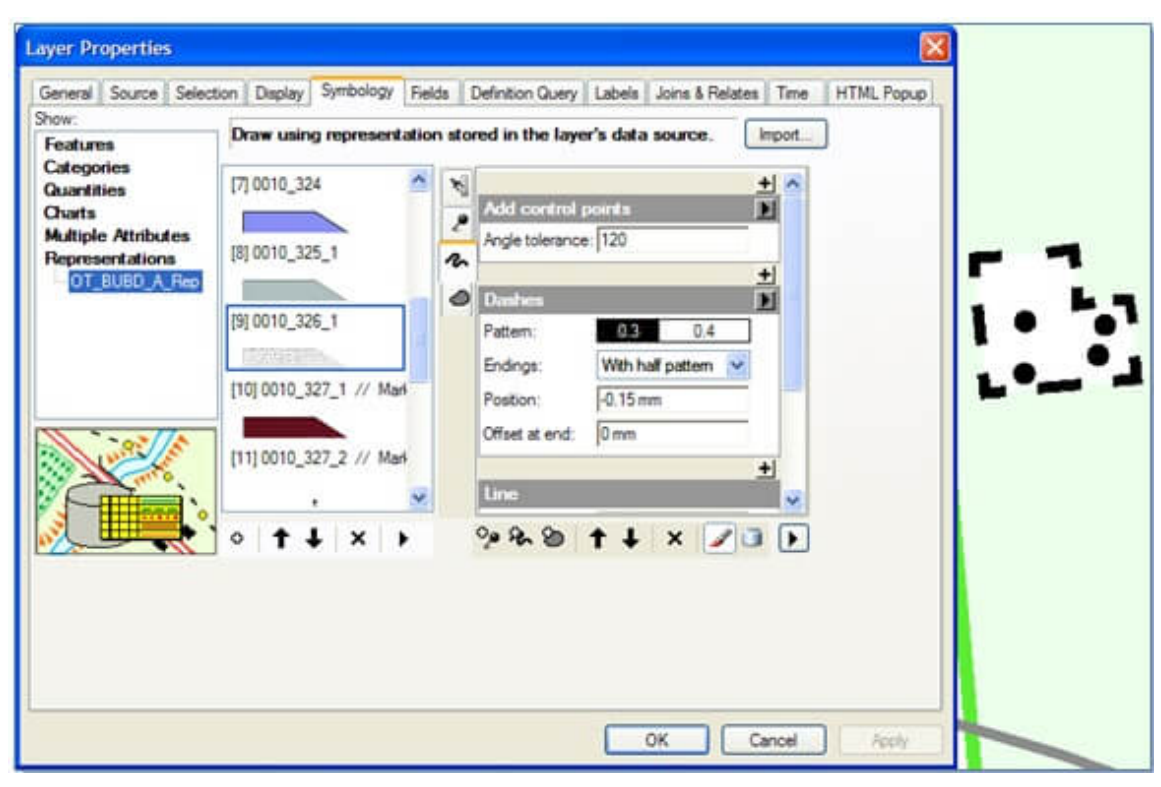

Rys. 2. Symbolizacja linii.

W wielu systemach dużą trudność sprawia przedstawienie obiektów za pomocą linii przerywanych, co nie może zadowolić kartografów. Przykład symbolizacji opartej na efektach graficznych zawartych w reprezentacjach kartograficznych pokazany na rys. 2. przedstawia symbol zrujnowanego budynku. Aby właściwie pokazać obwiednię znaku, dodano punkty kontrolne (specjalne, automatycznie dodawane, niewidoczne punkty), na tych wierzchołkach tworzących (vertex), na których linia obrysu załamuje się pod kątem mniejszym niż 120°. Oznacza to, że wierzchołki, dla których zostanie spełniony warunek tolerancji 120°, potraktowane zostaną tak samo, jak punkt zakończenia kreskowania linii (Endings: With half pattern). Należy zauważyć, że na początku linii kreskowanie jest przesunięte o 0,15 mm, czyli rysowanie linii zaczyna się od połowy czarnej kreski (Position: -0,15 mm). W efekcie powstaje linia o ostrym załamaniu na każdym wierzchołku budynku. Takiego rezultatu nie da się uzyskać przy pomocy klasycznej symbolizacji. W opisywanym przypadku było to możliwe bez żadnej interwencji manualnej. Podobnych efektów graficznych jest dużo. Mają one na celu rozwiązywanie problemów właściwej

symbolizacji kartograficznej elementów bazy danych. Wśród tych trudności wymienić można: umieszczanie symbolu wzdłuż linii, na wierzchołkach linii, losowo wzdłuż linii, jako dekoracji, umieszczenie symbolu o zmiennej wielkości itd. Bardzo łatwo jest dokonać symbolizacji elementów liniowych o zmiennej grubości linii. Trzeba przewidzieć kolumnę, w której wpisana będzie grubość wyświetlanej linii, i zamiast wartości wpisanej w definicji znaku pobrać odpowiednią wartość z kolumny bazy danych. Wszystkie wartości opisujące parametry znaku mogą być w ten sposób sparametryzowane, przy czym wartości kątowe powinny być podane w stopniach, a wartości liniowe w punktach  $(\text{1pkt} = \frac{1}{72} \text{ cala} = 0.352777... \text{ mm}).$ 

## **Symbolizacja elementów powierzchniowych**

Oprócz standardowych możliwości symbolizacji elementów powierzchniowych, czyli wypełnienia barwą z obwódką, bądź wypełnienia deseniem, reprezentacje kartograficzne oferują wiele innych możliwości. Jedna z nich dotyczy symbolizacji obiektu powierzchniowego przy pomocy znaku punktowego umieszczonego w jego centroidzie lub dekoracji obiektu poprzez umieszczenie sygnatury punktowej. Stanowi ona graficzną dekorację symbolu wzdłuż jego obwiedni lub bezpośrednio na jej wierzchołkach, wewnątrz obiektu, w jego centrum itd. Możliwości te eliminują konieczność tworzenia dodatkowych warstw punktowych lub liniowych dla przedstawienia elementów dekoracji znaku kartograficznego. Dotychczas było to konieczne ze względu na stosunkowo ubogi repertuar możliwości symbolizacji obiektów. Wykorzystując reprezentacje kartograficzne, można dokonać symbolizacji warstw bazy topograficznej bez potrzeby tworzenia dodatkowych warstw dla pokazania elementów dekoracji symbolu.

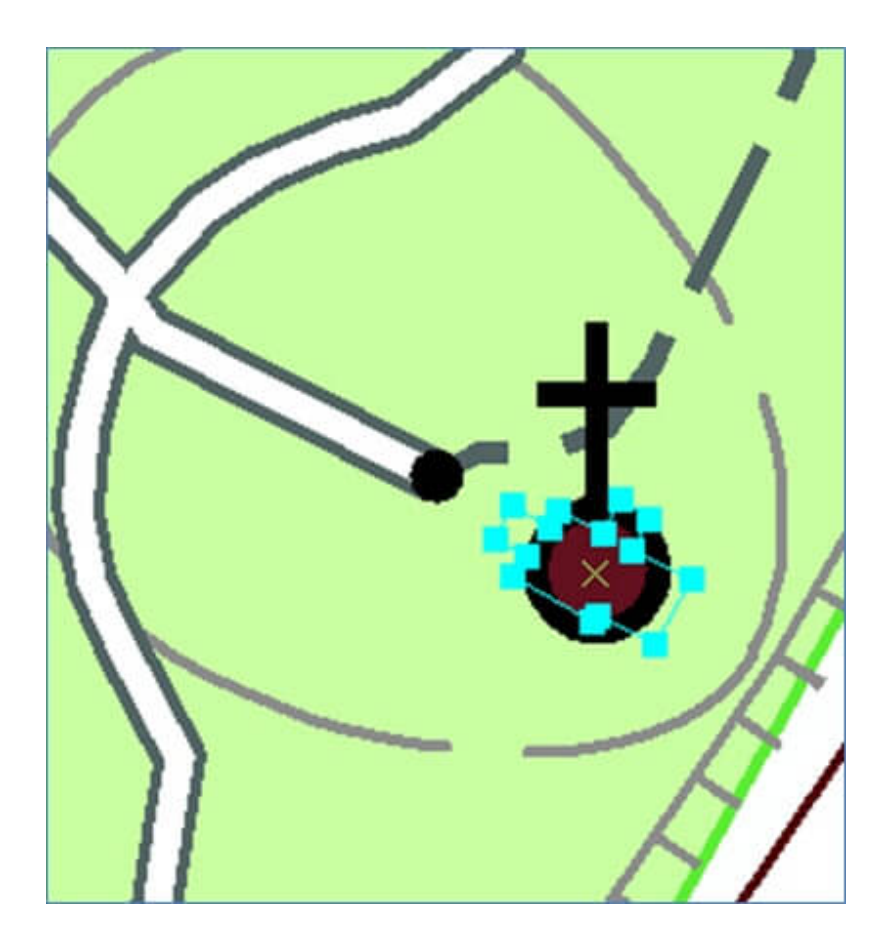

Rys. 3. Rozmieszczenie elementów dekoracyjnych symbolu powierzchniowego.

Na rys. 3. pokazane zostały trzy przykłady symboli warstwy budynków mapy topograficznej w skali 1:10 000. Widoczne niebieskie kwadraty są wierzchołkami wybranych elementów powierzchniowych. Z lewej strony przedstawiono symbol kaplicy, obiektu o powierzchni mniejszej niż 225 m2. Jest to element powierzchniowy, w którego centroidzie umieszczona została sygnatura punktowa znaku przedstawiającego kaplicę, ale wyświetla się się tylko jego symbol punktowy. Na rysunku z prawej strony biały krzyż należy do symbolu kościoła, podobnie jak strzałki należące do symbolu budynku, w którym mieści się stacja transformatorowa. Obydwa te symbole punktowe są zawarte w definicji wyświetlania obiektu i nie wymagają żadnych innych czynności poza wybraniem z paska edycji reprezentacji obrotu krzyża lub przesunięcia symbolu transformatora.

**Edycja kartograficzna z wykorzystaniem reprezentacji kartograficznych**

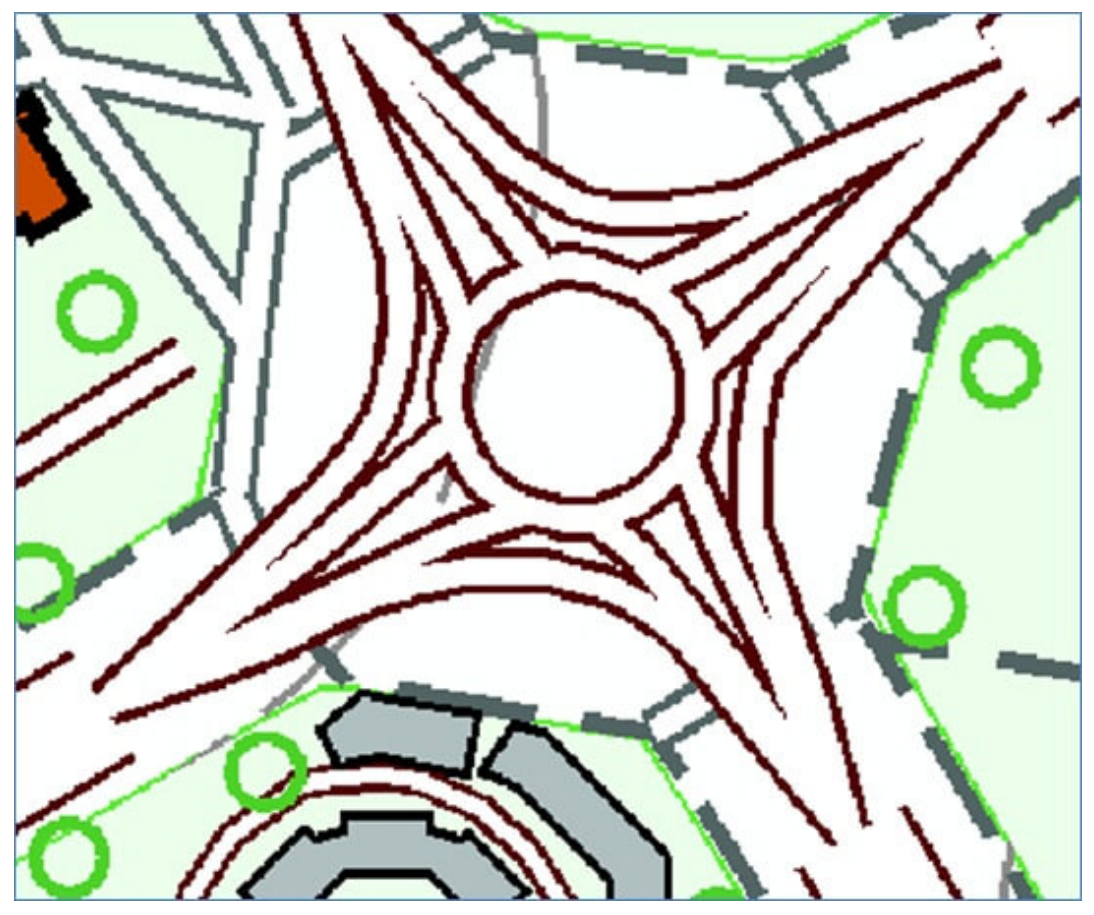

Rys. 4. Edycja kartograficzna.

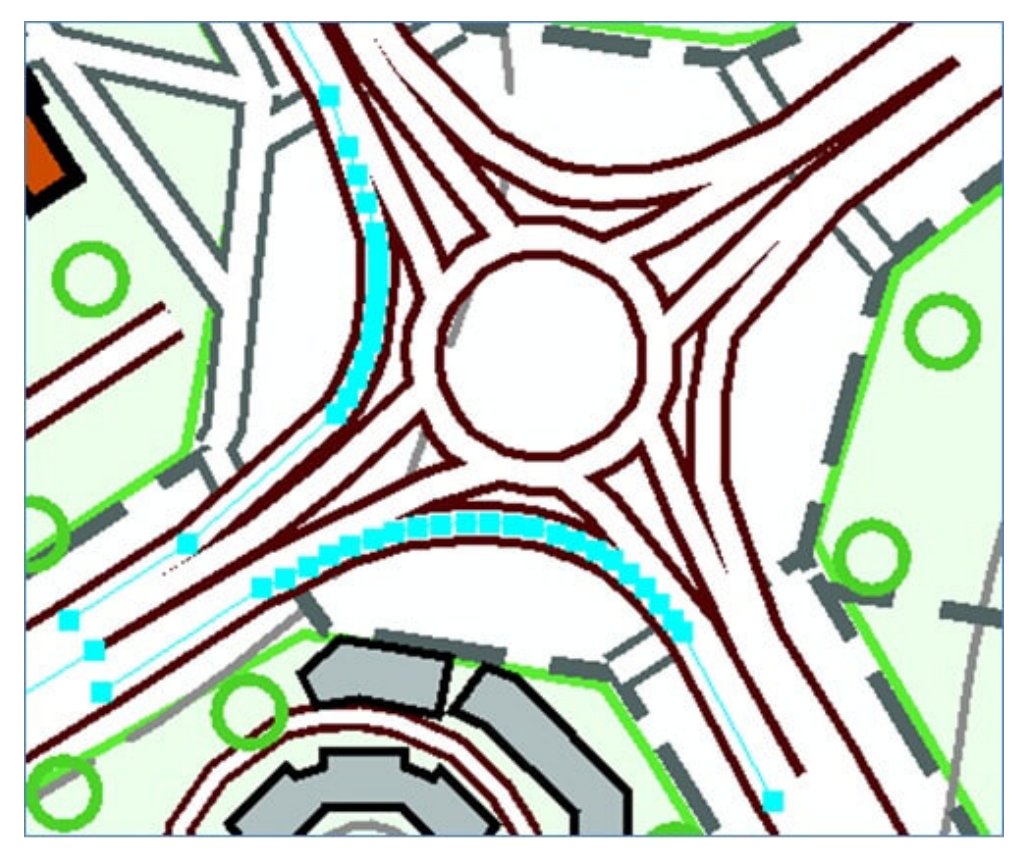

Rys. 4. Edycja kartograficzna.

Jeżeli operator stwierdzi, że położenie obiektu na mapie nie odpowiada jego rzeczywistemu położeniu w terenie, to wybiera odpowiednie narzędzie z paska Edytora, poprawiając geometrię obiektu tak, aby odpowiadała jego położeniu rzeczywistemu. Może jednak zaistnieć inny przypadek: obiekt jest prawidłowo zarejestrowany, ale brakuje dla niego miejsca na arkuszu, ponieważ wchodzi on w konflikt graficzny z innymi elementami. Wtedy pomocne okazują się narzędzia edycji obrazu kartograficznego, które umożliwiają edycję reprezentacji kartograficznych. Istnieje wiele możliwości takiej edycji: symbol obiektu może nie być wyświetlany, można go obrócić, zmienić jego skalę, przesunąć cały symbol lub tylko jego część, poprzez usunięcie bądź przesunięcie wierzchołka itd. Są to zmiany geometryczne symbolu, które zapisane zostaną jako wyjątek w kolumnie (Override) obiektu, w jego tabeli atrybutów w geobazie. Oprócz zmian geometrycznych możliwe są także zmiany symbolizacji obiektu, które również zostaną zapisane jako wyjątek.

Rys. 4. przedstawia rondo, na którym wszystkie jezdnie biegnące w kierunku jego centrum musiały zostać odsunięte na zewnątrz, aby przedstawiany graficzny obraz jezdni był zgodny z jej położeniem w terenie. Zgodnie z rozporządzeniem z 17 listopada 2011 roku w sprawie bazy danych obiektów topograficznych oraz bazy danych obiektów ogólnogeograficznych jezdnie rejestruje się jako graf planarny. Rozwiązanie to sprawdza się w nawigacji, ale powoduje duże błędy położenia osi jezdni. W przypadku tych jezdni, które rozchodzą się z drogi jednojezdniowej na dwujezdniową, powinien być zastosowany inny model rejestracji jezdni. Jeśli się tego nie zrobi, wszystkie ronda będą musiały być poddane manualnej edycji edytorem reprezentacji kartograficznych.

### **Swobodne reprezentacje**

Istnieje jeszcze jedna możliwość edycji kartograficznej. Gdy zawiodą wszystkie wyżej opisane metody, wystarczy przekształcić edytowany element do postaci swobodnych reprezentacji. Wówczas można wykorzystać wszystkie narzędzia edycji. Ponieważ kolumna wyjątku (Override) należy do kolumn typu BLOB (Binary Large Object), nie jest ograniczona do typu geometrii warstwy, jak ma to miejsce w przypadku geometrii obiektu, i rysunek może być zależny wyłącznie od inwencji operatora.

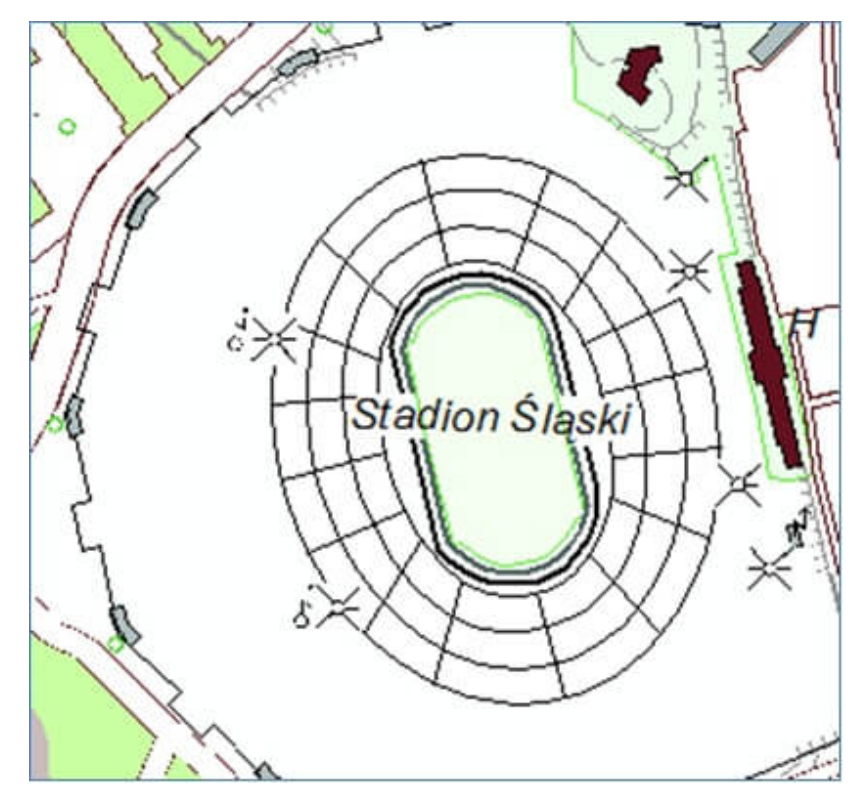

Rys. 5. Edycja trybun stadionu przy pomocy swobodnych reprezentacji.

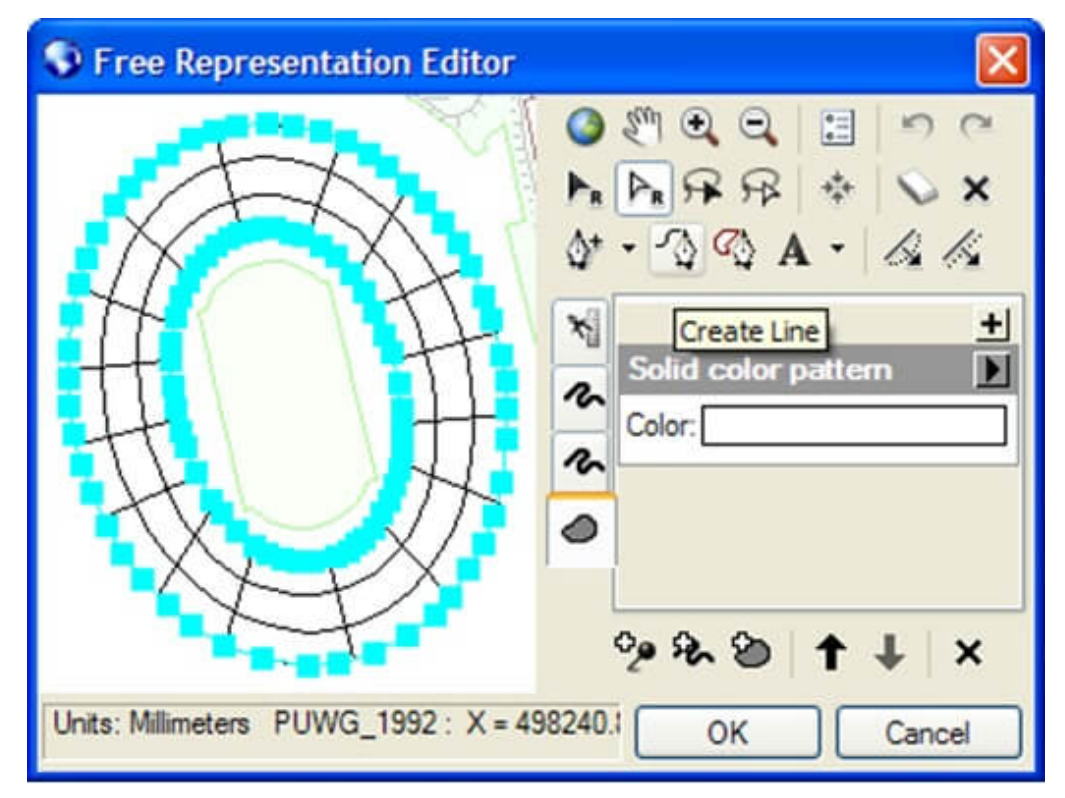

Rys. 5. Edycja trybun stadionu przy pomocy swobodnych reprezentacji.

Na rys. 5. do okienka edytora swobodnych reprezentacji skopiowany został cały obiekt reprezentowany przez jego geometrię (podświetlone na niebiesko obrysy stadionu), a wszystkie pozostałe elementy (pokazane na czarno) narysowano przy pomocy narzędzia Rysuj Linię (Create Line). Do wykorzystania pozostają wszystkie pozostałe narzędzia, takie jak: gumka, dodawanie lub usuwanie wierzchołków, rysuj krzywą zamkniętą.

#### **Uwagi końcowe**

Przy pomocy prezentacji kartograficznych można pracować w jednym środowisku programowym, począwszy od zbierania danych, poprzez definiowanie symboli kartograficznych, aż do edycji danych bezpośrednio w warstwach topograficznych, gdzie obsługa wyjątku dotyczącego reguł symbolizacji stanowi o ich wyjątkowej wartości dla kartografa. Możliwość zaimplementowania kilku rodzajów symbolizacji dla tej samej warstwy, np. dla mapy topograficznej i mapy turystycznej, potwierdza wielką elastyczność prezentacji kartograficznych.